# Sage Evolution Premium

## Database Audit Setup / System Audit

#### Purpose

The Database Audit Setup tool assists you to track and manage database activities for selected database tables. This tool details transactions and maintenance functions processed by agents.

#### Introduction

The main purpose of this tool is to eliminate internal fraud and unauthorised transacting within your business. This tool is only a database viewing tool. There is no processing involved. You will set up filters in accordance to the data that you want to view in a table.

#### Where do I access this tool?

From the main menu bar or from the system tree, navigate to the **Administration**…**System Configuration…Database Audit Setup**.

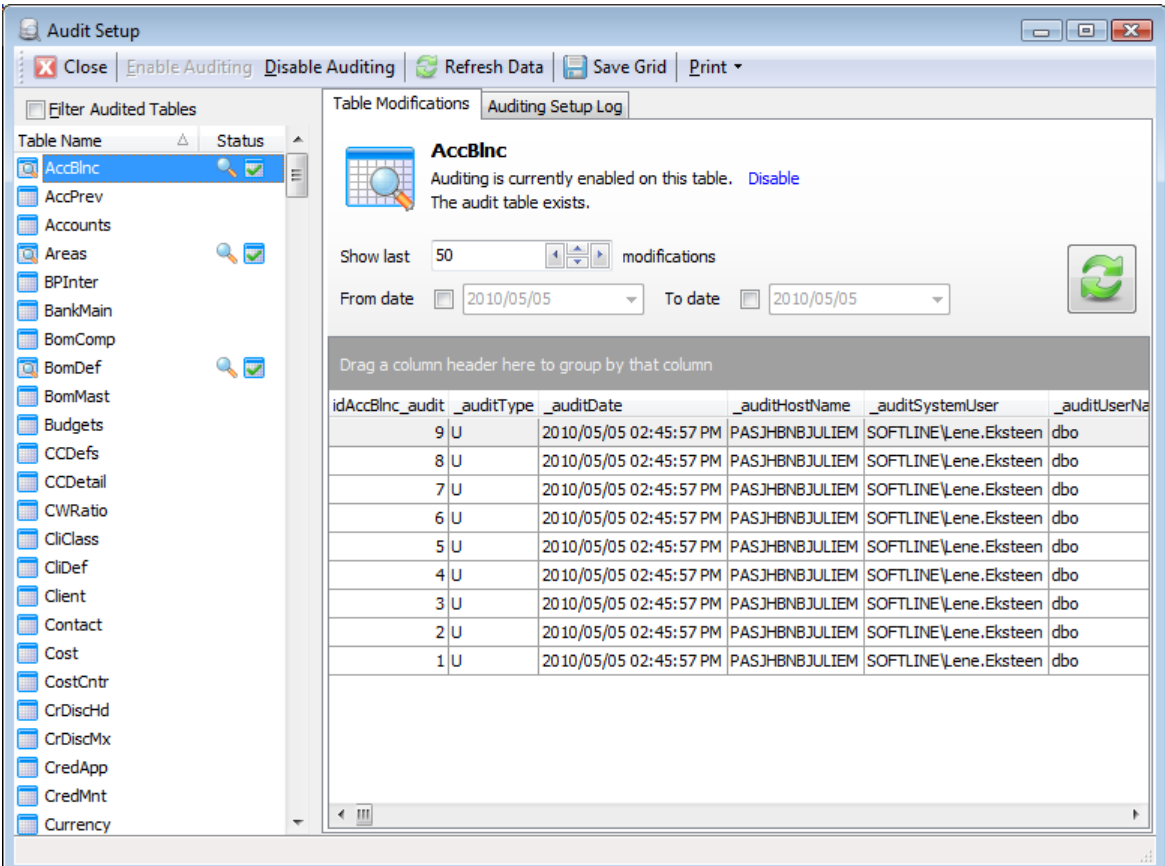

Follow the next simple steps:

- 1. Open the **Audit Setup** tool.<br>2. Select a table on the left har
- Select a table on the left hand side of the screen.

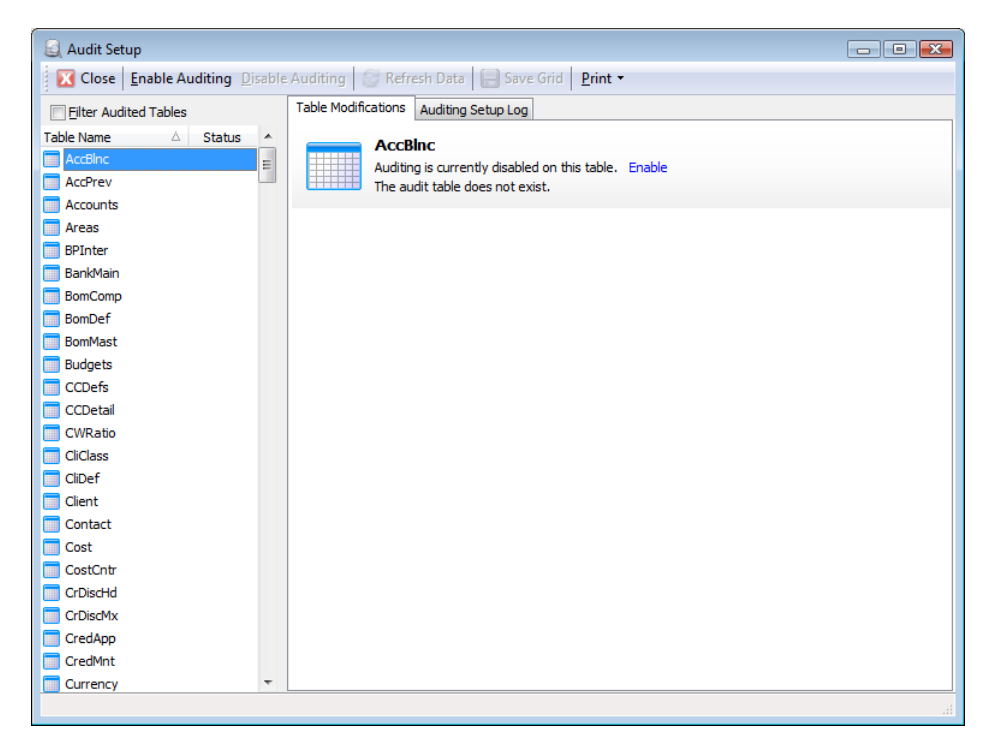

3. Click on the **Enable** link.

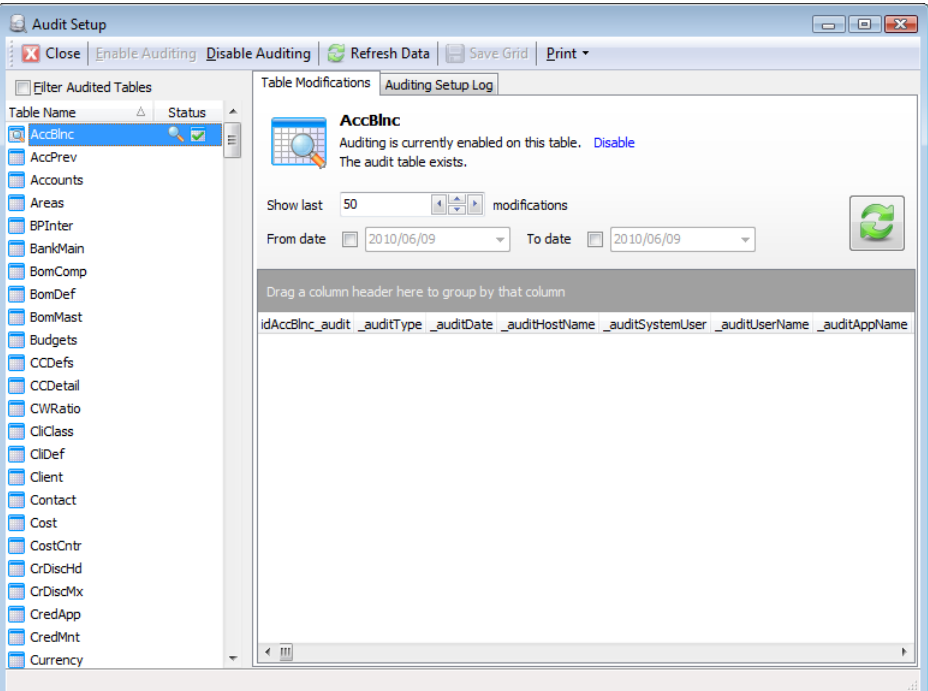

- 4. The following fields activate:
	- Show last ... modifications
	- Date range fields
	- Refresh Data button

#### Database Audit Setup / System Audit Manager

5. Set your number of transactions/modifications that you want to track in the **Show last…modifications** field.

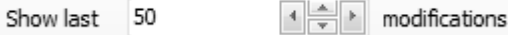

6. Activate your date fields, by making ticks in the **From** date and **To** date tick boxes.

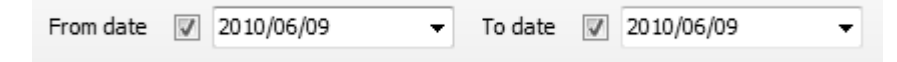

- 7. Select your date range in the **From** and **To** date fields.
- 8. Click on the **Refresh Data** button.

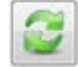

9. The transactions/modifications are listed for auditing purposes.

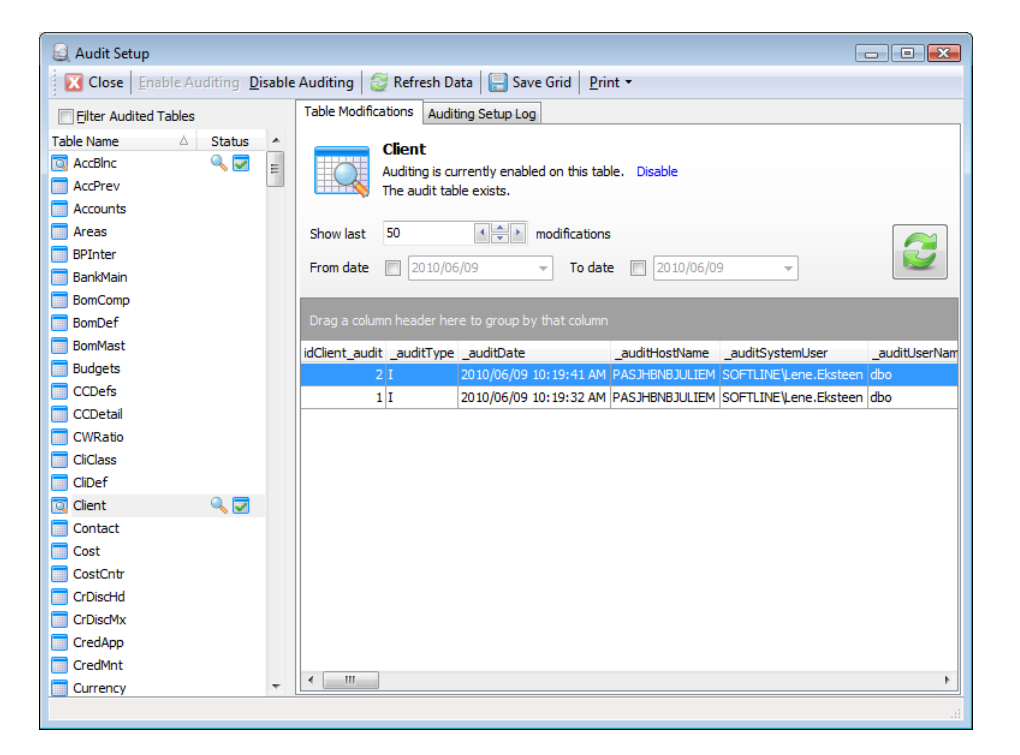

10. Other functions available:

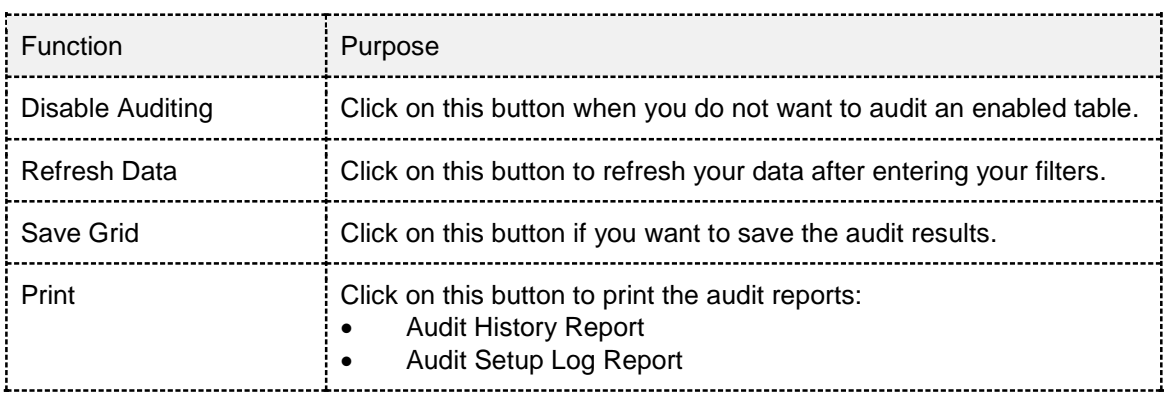

### End of Document